# 交换数据空间

# 计费说明

文档版本 01 发布日期 2024-03-20

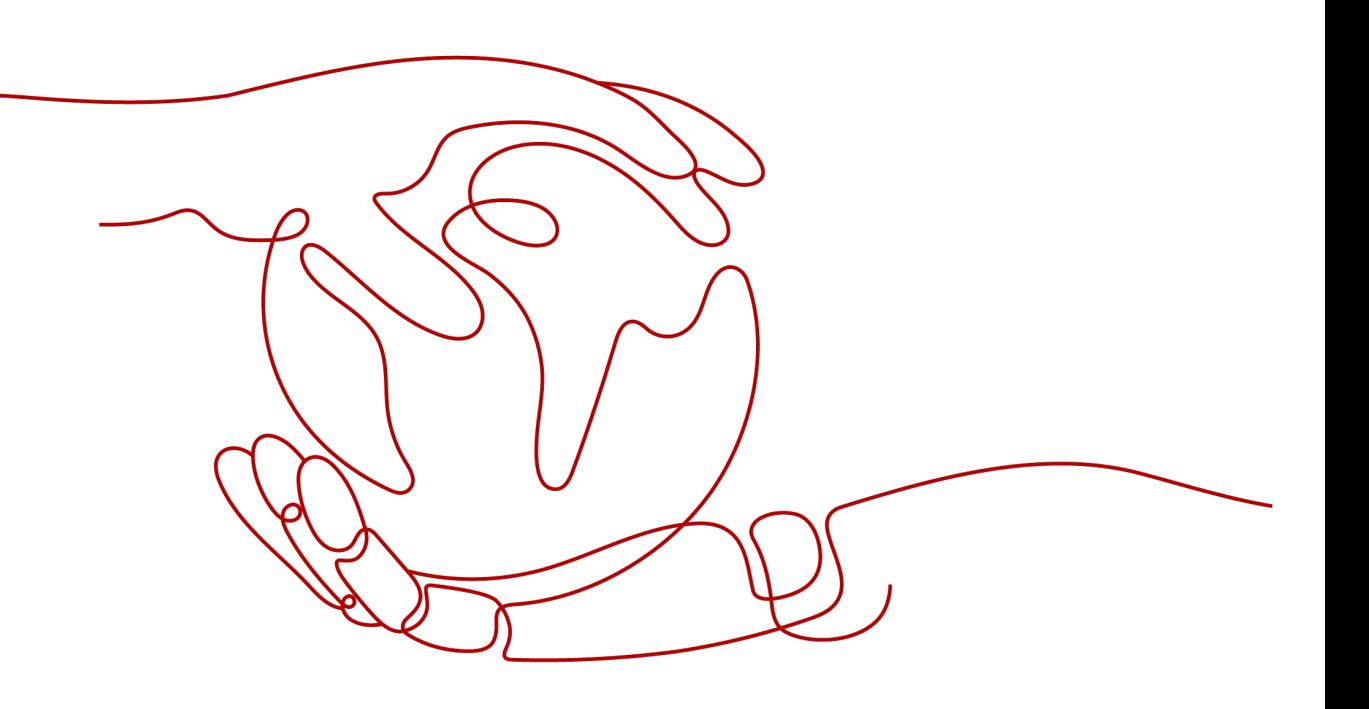

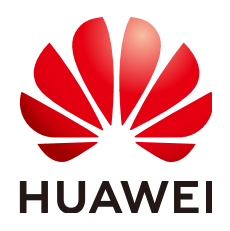

#### 版权所有 **©** 华为云计算技术有限公司 **2024**。 保留一切权利。

非经本公司书面许可,任何单位和个人不得擅自摘抄、复制本文档内容的部分或全部,并不得以任何形式传 播。

#### 商标声明

**、<br>HUAWE和其他华为商标均为华为技术有限公司的商标。** 本文档提及的其他所有商标或注册商标,由各自的所有人拥有。

#### 注意

您购买的产品、服务或特性等应受华为云计算技术有限公司商业合同和条款的约束,本文档中描述的全部或部 分产品、服务或特性可能不在您的购买或使用范围之内。除非合同另有约定,华为云计算技术有限公司对本文 档内容不做任何明示或暗示的声明或保证。

由于产品版本升级或其他原因,本文档内容会不定期进行更新。除非另有约定,本文档仅作为使用指导,本文 档中的所有陈述、信息和建议不构成任何明示或暗示的担保。

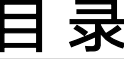

目录

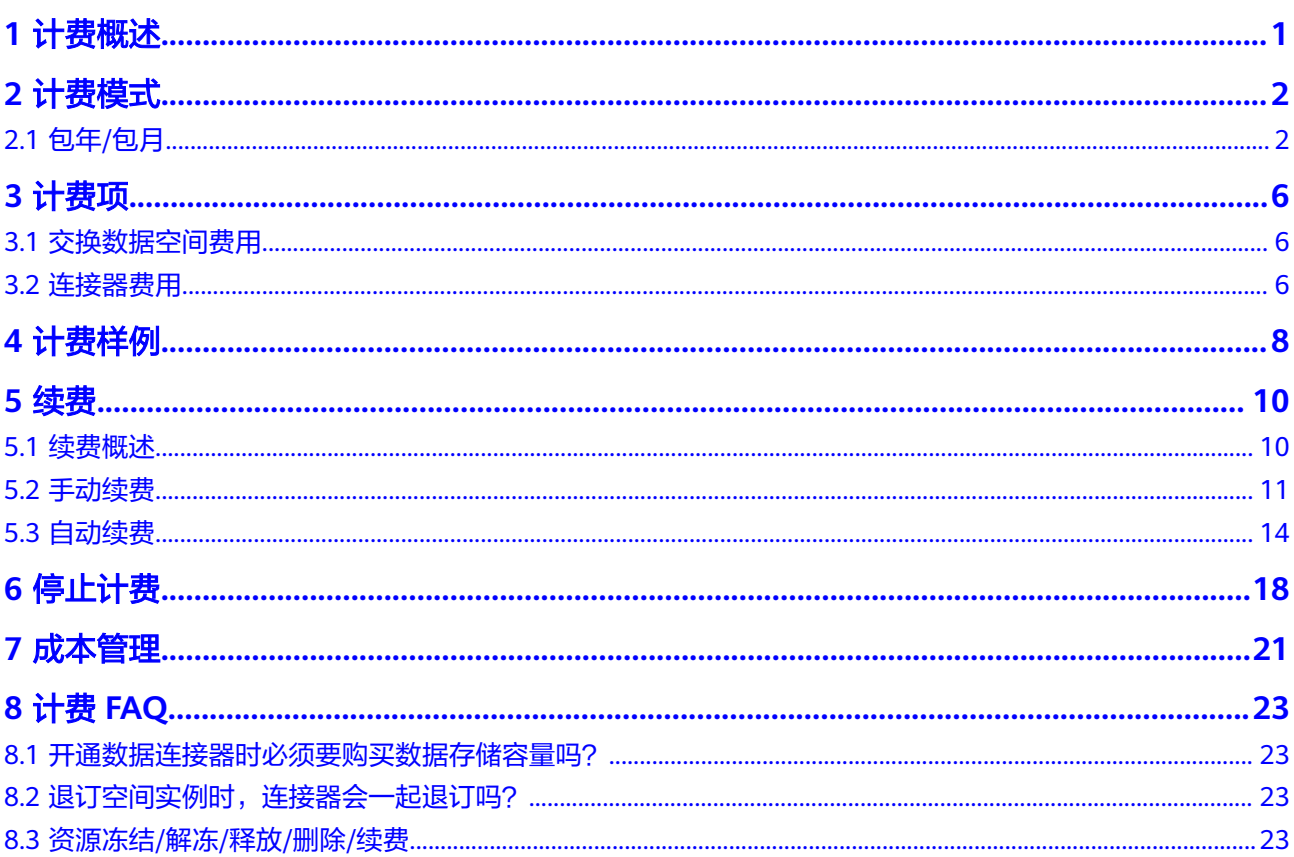

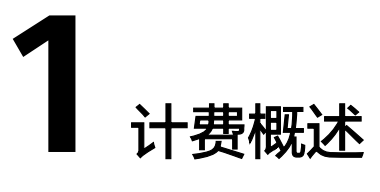

<span id="page-3-0"></span>通过阅读本文,您可以快速了解交换数据空间EDS的计费模式、计费项、续费、欠费 等主要计费信息。

● 计费模式

交换数据空间提供包年/包月的计费模式。

包年/包月是一种预付费模式,即先付费再使用,按照订单的购买周期进行结算, 因此在购买之前,您必须确保账户余额充足。

● 计费项

交换数据空间的计费项由交换数据空间实例规格费用、连接器规格费用、数据存 储容量费用组成。了解每种[计费](#page-8-0)项的计费因子、计费公式等信息,请参考**计费** [项](#page-8-0)。

如需了解实际场景下的计费样例以及各计费项在不同计费模式下的费用计算过 程,请参见**计费样例**。

#### ● 续费

包年/包月空间实例和连接器在到期后会影响服务的正常运行。如果您想继续使用 实例和连接器,需要在规定的时间内进行续费,否则空间实例、连接器、存储等 资源将会自动释放,连接器中数据也可能会丢失。续费包括手动续费和自动续费 两种方式,您可以根据需求选择。了解更多关于续费的信息,请参见<mark>续费概述</mark>。

● 停止计费

当云服务资源不再使用时,可以将云服务退订或删除,从而避免继续收费。详细 介绍请参见**停止计费**。

● 成本管理

使用交换数据空间EDS时,成本主要分为资源成本和运维成本。您可以从成本构 成、成本分配和成本优化三方面来管理成本。更多详情,请参见<mark>成本管理</mark>。

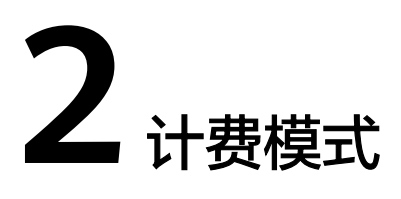

# <span id="page-4-0"></span>**2.1** 包年**/**包月

# 计费说明

包年/包月是一种先付费再使用的计费模式,适用于对资源需求稳定且希望降低成本的 用户。通过选择包年/包月的计费模式,您可以预先购买云服务资源。本文将介绍包年/ 包月EDS资源的计费规则。

# 适用计费项

交换数据空间实例和连接器配合数据存储容量,才可以实现交换数据。以下计费项支 持包年/包月。

#### 表 **2-1** 适用计费项

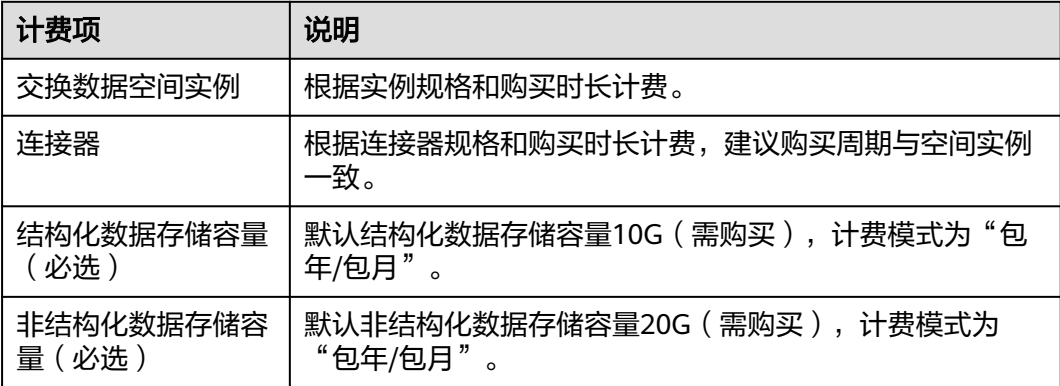

假设您计划购买一个交换数据空间实例,在购买交换数据空间实例的地方,您将看到 该费用,如<mark>图[2-1](#page-5-0)</mark>所示。

<span id="page-5-0"></span>图 **2-1** 配置空间实例费用示例

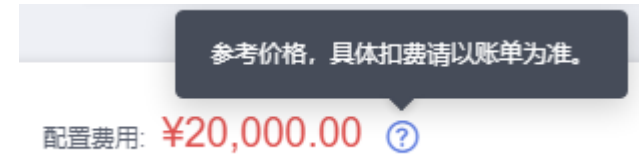

假设您计划购买一个连接器,并同时选择了数据存储容量。在购买连接器页面底部, 您将看到所需费用的明细,如图**2-2**所示。

#### 图 **2-2** 配置连接器费用示例

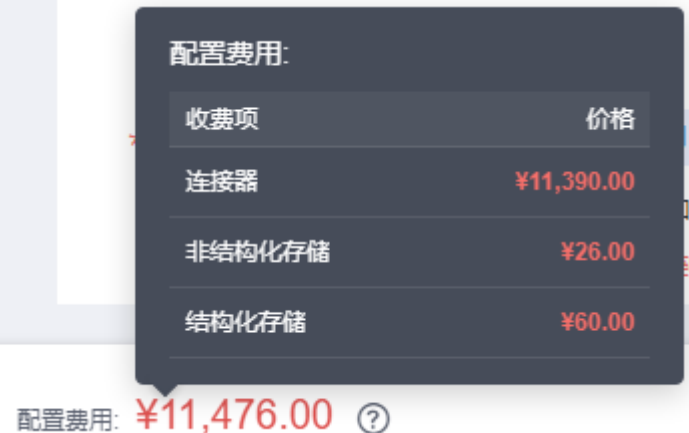

配置费用将包括以下部分:

- 交换数据空间实例: 根据所选规格和购买时长计费。
- 连接器: 根据所选规格和购买时长计费。
- 非结构化存储:根据所选容量大小计算的费用。
- 结构化存储:根据所选容量大小计算的费用。

# 计费周期

包年/包月EDS资源的计费周期是根据您购买的时长来确定的(以UTC+8时间为准)。 一个计费周期的起点是您开通或续费资源的时间(精确到秒),终点则是到期日的 23:59:59。

例如,如果您在2023/07/08 15:50:04购买了一个时长为一年的交换数据空间,那么其 计费周期为:2023/07/08 15:50:04 ~ 2024/07/08 23:59:59。

如果您在2023/07/08 16:50:05购买了一个时长为一个月的连接器,那么其计费周期 为: 2023/07/08 16:50:05 ~ 2023/08/08 23:59:59。

## 空间实例计费示例

假设您在2023/07/08 15:50:04购买了一个包年/包月交换数据空间实例(规格:基础 版),购买时长为一年,并在到期前手动续费一年,则:

● 第一个计费周期为: 2023/07/08 15:50:04 ~ 2024/07/08 23:59:59

● 第二个计费周期为:2024/07/08 23:59:59 ~ 2025/07/08 23:59:59 您需要为每个计费周期预先付费,该资源单独计费。

#### <span id="page-6-0"></span>连接器计费示例

假设您在2023/07/08 16:50:04购买了一个包年/包月的连接器,计费资源包括连接器、 结构化数据存储容量、非结构化数据存储容量。购买时长为一个月,并在到期前手动 续费1个月,则:

- 第一个计费周期为:2023/07/08 16:50:04 ~ 2023/08/08 23:59:59
- 第二个计费周期为: 2023/08/08 23:59:59 ~ 2023/09/08 23:59:59

您需要为每个计费周期预先付费,各项连接器资源单独计费,计费公式如表**2-2**所示。

#### 表 **2-2** 计费公式

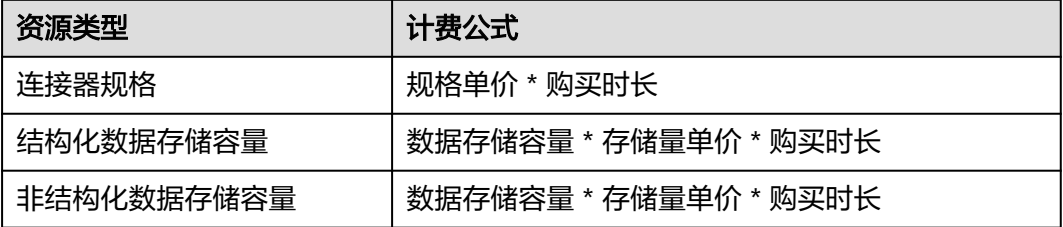

#### 须知

本章描述图中价格仅供参考,实际计算请以华为云官网发布的实际价格为准。

## 变更配置后对计费的影响

当前包年/包月连接器中的数据存储容量不满足您的业务需要时,您可以在连接器的控 制台发起扩容操作,变更时系统将按照如下规则为您计算变更费用:

资源扩容:新配置价格高于老配置价格,此时您需要支付新老配置的差价。

本服务暂不支持降低存储数据容量。这里以资源扩容且无任何优惠的场景为例,假设 您在2023/07/08购买了一个连接器(结构化数据存储50G),购买时长为1个月,计划 在2023/07/18变更规格为70G的结构化数据存储。旧配置价格为300元/月,新配置价 格为420元/月。计算公式如下:

#### 升配费用**=**(新规格配置价格**-**旧规格配置价格)**\***剩余周期

公式中的剩余周期为每个自然月的剩余天数/对应自然月的最大天数。本示例中,剩余 周期=13(7月份剩余天数)/ 31(7月份最大天数)+ 8(8月份剩余天数)/ 31(8月 份最大天数),代入公式可得升配费用=(420-300)\*(13/31+8/31)=81.29(元)

更多信息请参[见变更资源规格费用说明](https://support.huaweicloud.com/usermanual-billing/renewals_topic_60000001.html)。

#### 到期后影响

图**[2-3](#page-7-0)**描述了包年/包月EDS资源各个阶段的状态。购买后,在计费周期内资源正常运 行,此阶段为有效期;资源到期而未续费时,将陆续进入宽限期和保留期。

#### <span id="page-7-0"></span>图 **2-3** 包年/包月 EDS 资源生命周期

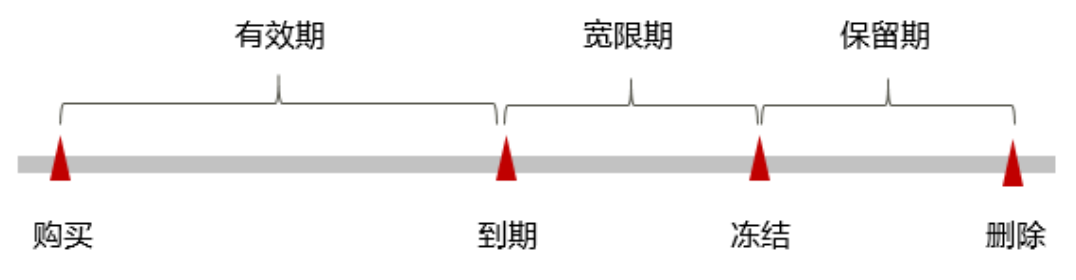

#### 到期预警

包年/包月EDS资源在到期前第7天内,系统将向用户推送到期预警消息。预警消息将通 过邮件、短信和站内信的方式通知到华为账号的创建者。

#### 到期后影响

当您的包年/包月EDS资源到期未续费, 首先会进入宽限期, 资源状态变为"已过 期"。宽限期内您可以正常访问空间实例和连接器,但扩容数据存储容量将受到限 制。

如果您在宽限期内仍未续费包年/包月EDS资源,那么就会进入保留期,资源状态变为 "已冻结",您将无法对处于保留期的包年/包月资源执行任何操作。

保留期到期后,若包年/包月EDS资源仍未续费,那么空间实例、连接器和数据存储都 将被释放,数据无法恢复。

#### 说明

- 华为云根据<mark>客户等级</mark>定义了不同客户的宽限期和保留期时长。
- 关于续费的详细介绍请参见<mark>续费概述</mark>。

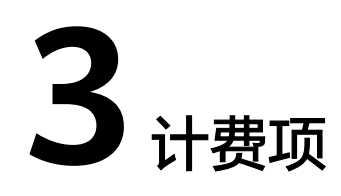

# <span id="page-8-0"></span>**3.1** 交换数据空间费用

# 计费说明

空间实例的计费项只由空间实例规格决定,规格分为:

- 基础版:适用于中小企业和少量企业间数据交换,赠送2个连接器,最大支持开通 50个连接器,共享带宽100MB/s。
- 专业版:适用于大型企业多部门之间或行业中多个企业之间数据交换,赠送2个连 接器,最大支持开通2000个连接器,专享带宽100MB/s。

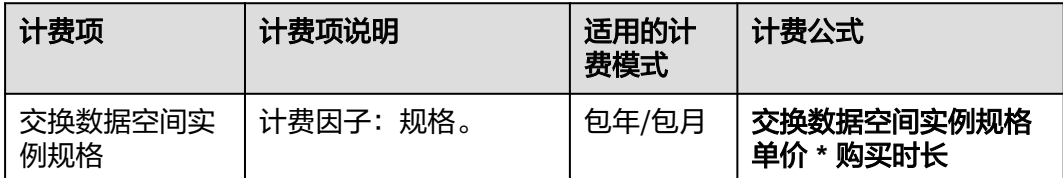

# 计费示例

#### 说明

以下案例中出现的费用价格仅供参考。

假设您于2023年7月1日购买了一个包年/包月交换数据空间实例(规格:基础版,单 价:200000元/年),购买时长为一年。那么空间实例包年/包月的计费的费用为: 200000元/年 \* 1年 = 200000元。

# **3.2** 连接器费用

# 计费说明

连接器是承载在交换数据空间实例的基本组成元素,只有在同一空间实例下的连接器 才可以交换数据。根据用户开通连接器时的连接器实例和确认的数据存储容量收费。 具体内容如表**[3-1](#page-9-0)**所示。

#### <span id="page-9-0"></span>表 **3-1** 连接器计费项

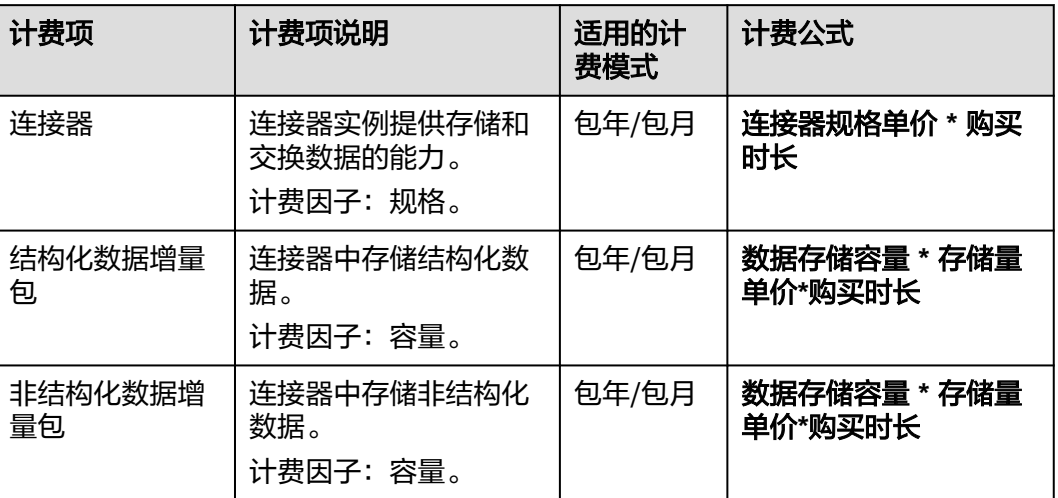

## 计费示例

#### 说明

以下案例中出现的费用价格仅供参考。

假设您于2023年7月1日购买了一个包年/包月的连接器,计费项包括连接器规格、数据 存储容量(结构化和非结构化),购买时长为一个月,并在到期前手动续费一个月。 则分为两个计费周期

- 第一个计费周期为:2023/07/01 15:50:04 ~ 2023/08/01 23:59:59
- 第二个计费周期为: 2023/08/01 23:59:59 ~ 2023/09/01 23:59:59

第一个计费周期,连接器单独费用:11390元/月 \* 1月 = 11390元。开通连接器时包括 10GB的结构化数据和20GB的非结构化数据,结构化数据存储容量费用:6元/GB/月 \*1 月 \* 10GB = 60元,非机构化数据存储容量费用:0.65元/GB/月 \* 1月 \* 20GB = 13 元。 7月的连接器费用为:11390元 + 60元 + 13元 =11463元。

第二个计费周期与第一个计费周期花费一致,总费用为11463元。

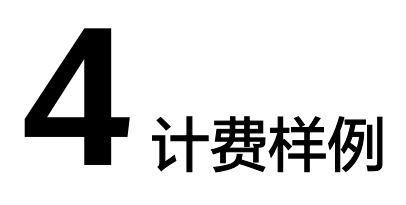

# <span id="page-10-0"></span>计费场景

某用户于2023/07/18 15:30:00购买了一个空间实例和两个连接器,其中一个连接器为 赠送版,一个连接器为基础版,具体规格如下:

#### 说明

赠送版连接器只有空间实例管理员才能购买。

- 空间实例规格:基础版
- 连接器1的规格: 赠送版
	- 结构化数据存储:40G
	- 非结构化数据存储:200G
- 连接器2的规格:基础版
	- 结构化数据存储:10G
	- 非结构化数据存储:20G

用了一段时间后,用户发现连接器中的数据存储容量无法满足业务需要,于 2023/07/20 9:00:00扩容基础版连接器结构化数据存储至50G。空间实例购买时长为1 个月,连接器购买时长为1个月。那么在2023/07/18 15:30:00 ~ 2023/08/18 23:59:59,该交换数据空间总共产生多少费用呢?

# 计费构成分析

交换数据空间的费用包括空间实例和连接器两部分,因两者都是包年包月预付款,只 需要额外添加升配费用。

空间实例的费用为基础版空间实例,一月的费用是20000元。

连接器赠送版的费用为:0元

连接器基础版的费用为:

- 基础版连接器一月的费用: 11390元(基础版连接器一月的价格)× 1(月) =11390元/月。
- 结构化数据存储费用:6元/GB/月 × 10(GB) × 1(月)= 60元。
- 非结构化数据存储费用: 0.65元/GB/月 × 20 ( GB ) × 1 ( 月 ) = 13元。

#### 升配费用**=**(新规格配置价格**-**旧规格配置价格)**\***剩余周期

连接器旧配置价格:11390元 + 60元 + 13元 = 11463元。

连接器新配置价格:11390元 + 300元 + 13元 = 11703元。

剩余周期=11(7月份剩余天数)/ 31(7月份最大天数)+ 18(8月份剩余天数)/ 31 (8月份最大天数)

升配所需的费用为:(11703-11463)× (11/31+18/31)= 224.5元,具体计算方式 请参见**变更配置后对计费的影响**。

#### 图 **4-1** 费用计算

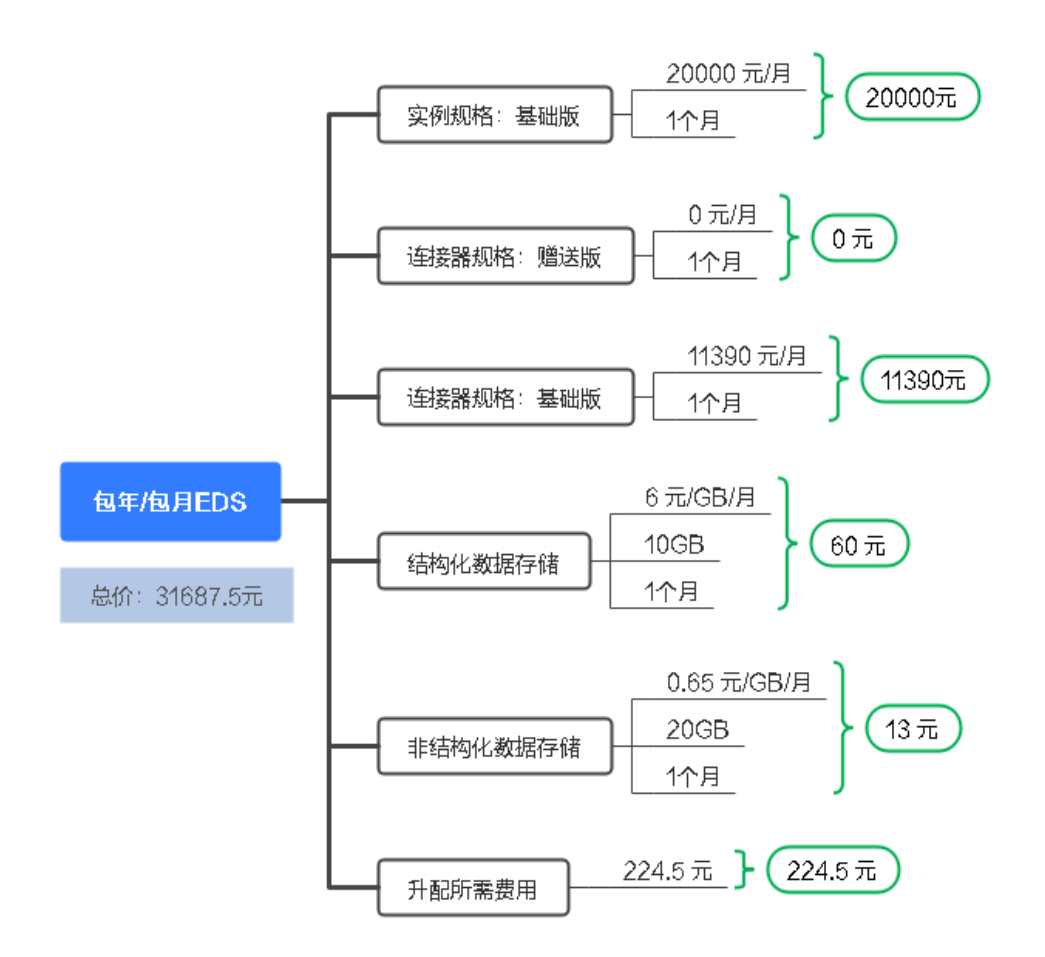

07/18~08/18这一个月,该交换数据空间总共产生费用:20000元 + 11390元 + 0元 + 60元 + 13元 + 224.5元 = 31687.5元。

#### 说明

此案例中的单价仅为示例,且计算出的费用为估算值。单价的变动和实际场景中计算出来的费用 可能会有偏差。请以华为云官网发布的数据为准。

# **5** 续费

# <span id="page-12-0"></span>**5.1** 续费概述

# 续费简介

包年/包月交换数据空间实例到期后会影响空间实例和连接器正常运行。如果您想继续 使用,需要在指定的时间内为空间实例续费,否则连接器和其内的数据将无法使用。

空间实例在到期前续费成功,所有资源得以保留,且空间实例和连接器的运行不受影 响。空间实例到期后的状态说明,请参见到<mark>期后影响。</mark>

# 续费相关的功能

包年/包月空间实例和连接器续费相关的功能如表**5-1**所示。

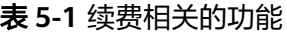

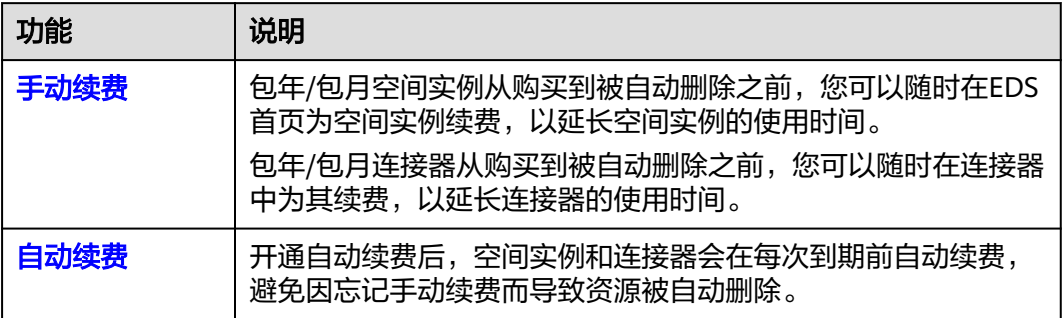

在一个包年/包月空间实例和连接器的生命周期的不同阶段,您可以根据需要选择一种 方式进行续费,具体如图**[5-1](#page-13-0)**所示。

#### <span id="page-13-0"></span>图 **5-1** 空间实例和连接器生命周期

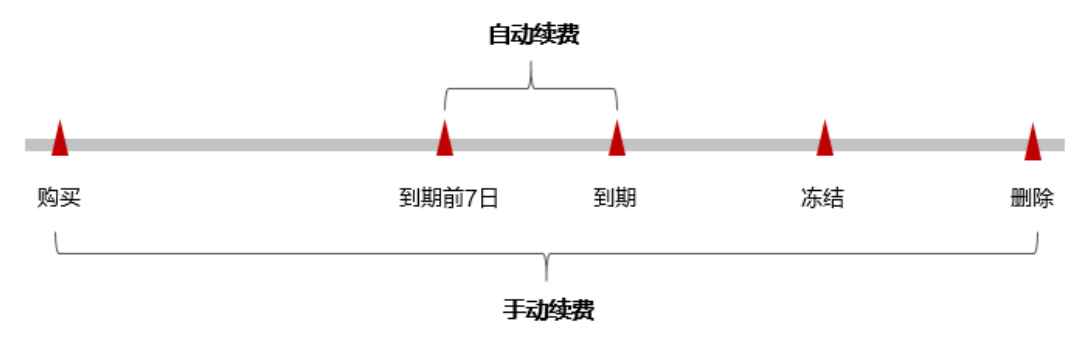

- 空间实例和连接器从购买至到期前,处于正常运行阶段,资源状态为"运行 中"。
- 到期后,资源状态变为"已过期"。
- 到期未续费时,云服务器首先会进入宽限期,宽限期到期后仍未续费,资源状态 变为"已冻结"。
- 超过宽限期仍未续费将进入保留期,如果保留期内仍未续费,资源将被自动删 除。

#### 说明

华为云根据<mark>客户等级</mark>定义了不同客户的宽限期和保留期时长。

在资源到期前均可开通自动续费,到期前7日凌晨3:00首次尝试自动续费,如果扣款失 败,每天凌晨3:00尝试一次,直至资源到期或者续费成功。到期前7日自动续费扣款是 系统默认配置,您也可以根据需要修改此扣款日。

# **5.2** 手动续费

包年/包月空间实例从购买到被自动删除之前,您可以随时在EDS首页为空间实例续 费,以延长空间实例的使用时间。

包年/包月连接器从购买到被自动删除之前,您可以随时在空间实例的连接器页签或连 接器的工作台为连接器续费,以延长连接器的使用时间。

## 在云服务控制台续费

- 步骤**1** 登录管理控制台。
- **步骤2** 单击左侧导航栏的 <sup>三</sup> 图标, 选择"开天aPaas > 交换数据空间"。
- 步骤**3** 在交换数据空间列表页,选中待续费的包年/包月空间实例。
- **步骤4** 单击空间实例下的"续费"。
- 步骤**5** 选择空间实例的续费时长,判断是否勾选"统一到期日",将空间实例到期时间统一 到各个月的某一天(详细介绍请参见统一包年**/**[包月资源的到期日](#page-16-0))。确认配置费用后 单击"去支付"。

#### 图 **5-2** 续费确认

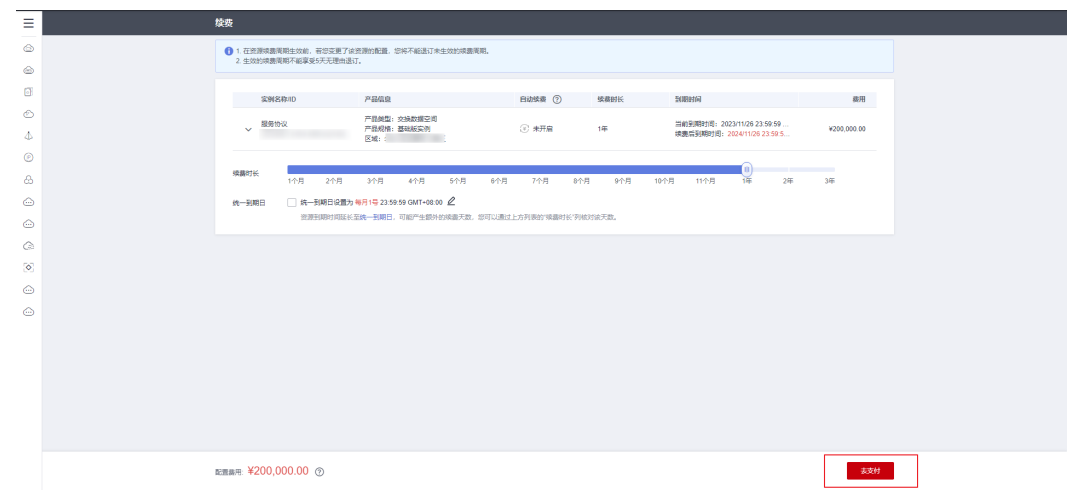

步骤**6** 进入支付页面,选择支付方式,确认付款,支付订单后即可完成续费。

#### 说明

连接器的续费与空间实例的续费方式一致。服务控制台续费通道有两处,在EDS首页连接器页签 处可以续费,在连接器内部的工作台也可以续费。

#### **----**结束

## 在费用中心续费

- 步骤**1** 登录管理控制台。
- 步骤2 单击"控制台"页面上方"费用与成本",在下拉菜单中选择"续费管理"。

进入"续费管理"页面。

步骤**3** 自定义查询条件。

可在"手动续费项"、"自动续费项"、"到期转按需项"、"到期不续费项"页签 查询全部待续费资源,对资源进行手动续费的操作。

#### 图 **5-3** 续费管理

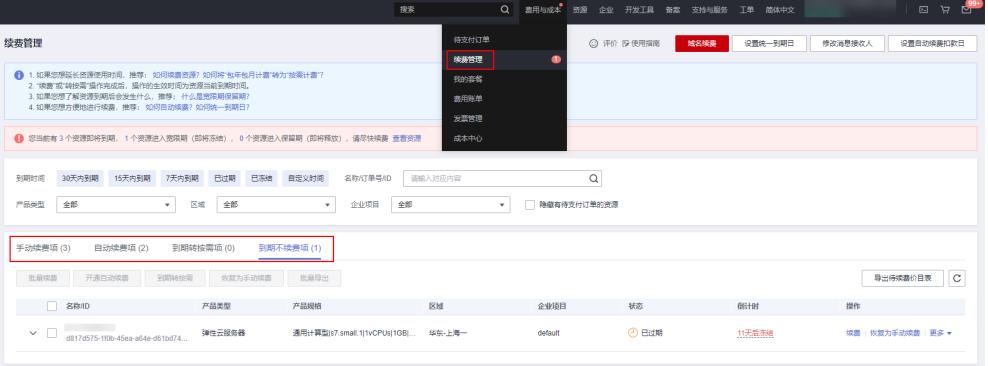

所有需手动续费的资源都可归置到"手动续费项"页签,具体操作请参见**[如何恢复为](https://support.huaweicloud.com/usermanual-billing/renewals_topic_10000005.html)** [手动续费。](https://support.huaweicloud.com/usermanual-billing/renewals_topic_10000005.html)

● 单个续费: 在资源页面找到需要续费的资源, 单击操作列的"续费"。

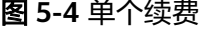

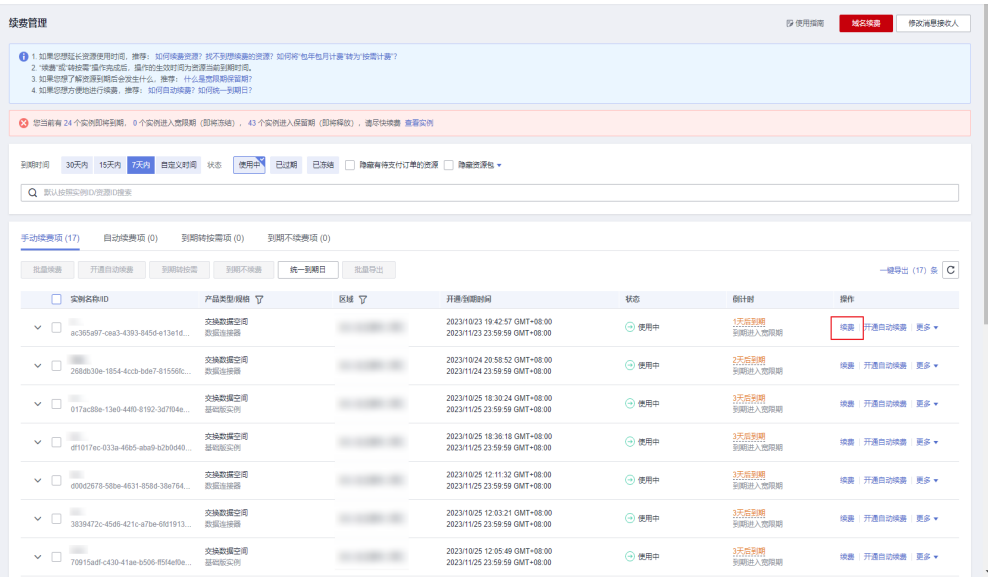

● 批量续费: 在资源页面勾选需要续费的资源, 单击列表左上角的"批量续费"。

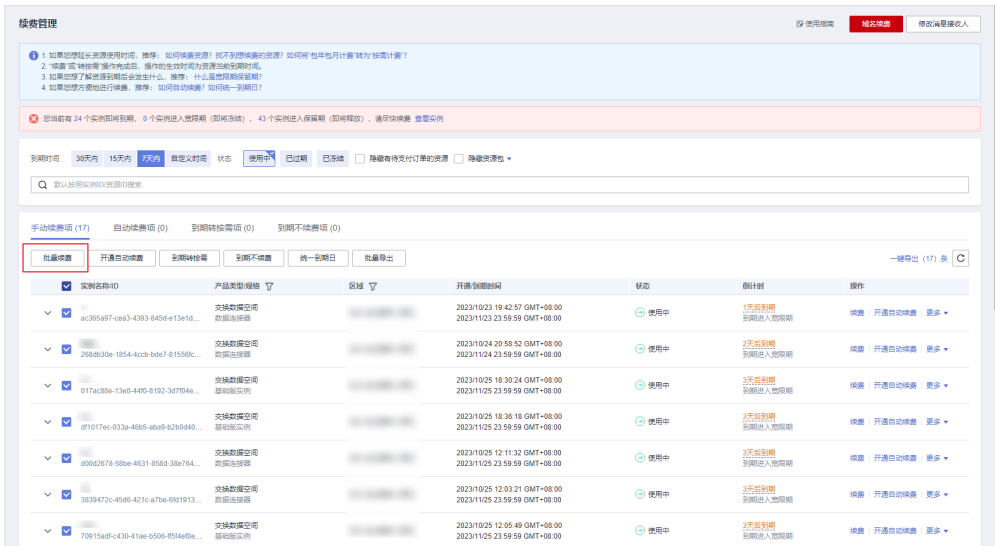

#### 图 **5-5** 批量续费

#### 说明

仅支持包月或包年的产品批量续费,不能一起续费。

步骤**5** 选择空间实例的续费时长,判断是否勾选"统一到期日",将空间实例到期时间统一 到各个月的某一天(详细介绍请参见统一包年**/**[包月资源的到期日](#page-16-0))。确认配置费用后 单击"去支付"。

#### <span id="page-16-0"></span>图 **5-6** 续费确认

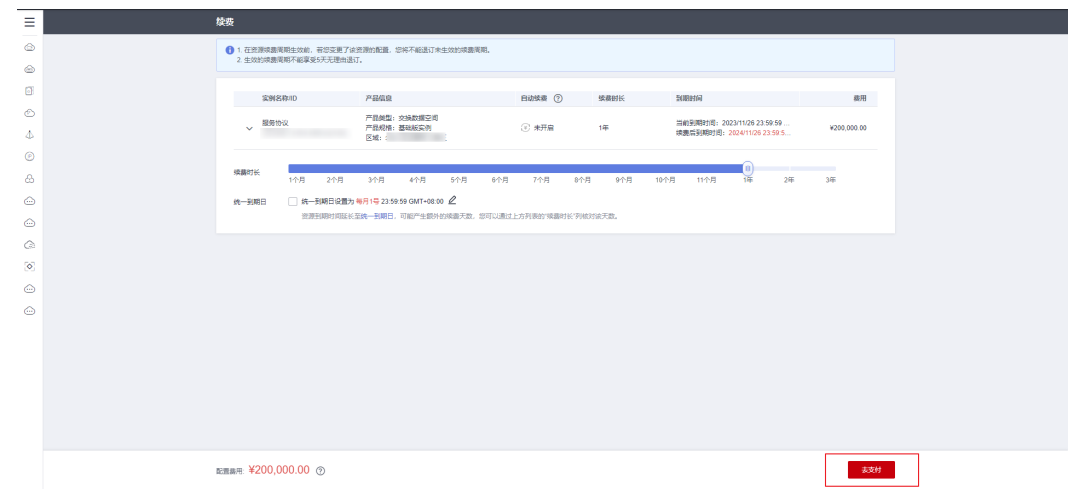

步骤**6** 进入支付页面,选择支付方式,确认付款,支付订单后即可完成续费。

#### **----**结束

# 统一包年**/**包月资源的到期日

如果您持有多台到期日不同的空间实例,可以将到期日统一设置到一个日期,便于日 常管理和续费。

85-7展示了用户将两个不同时间到期的资源,同时续费一个月,并设置"统一到期 日"后的效果对比。

#### 图 **5-7** 统一到期日

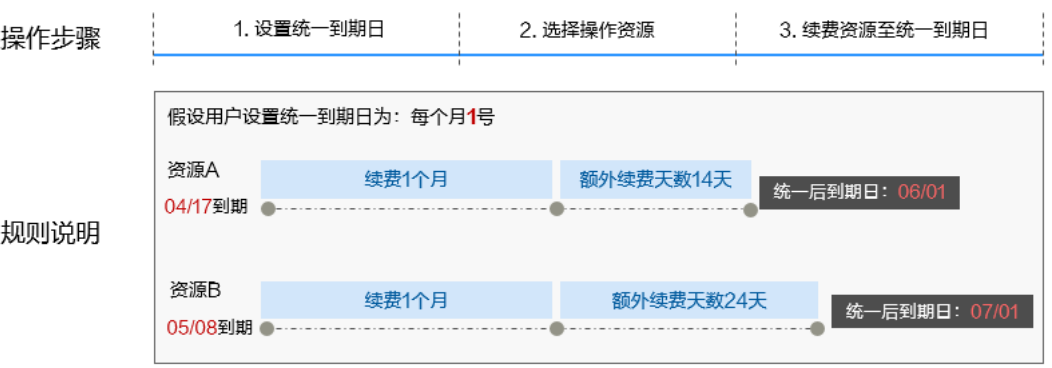

更多关于统一到期日的规则请参[见如何设置统一到期日。](https://support.huaweicloud.com/usermanual-billing/renewals_topic_10000004.html)

# **5.3** 自动续费

#### 前提条件

请确认包年/包月空间实例或连接器还未到期。

## 在购买资源页面开通自动续费

您可以在购买资源页面开通[自](https://support.huaweicloud.com/usermanual-eds/eds_03_0003.html)动续费,如下图所示。更多购买资源的信息,请参见自 [定义购买交换数据空间实例和](https://support.huaweicloud.com/usermanual-eds/eds_03_0003.html)[自定义购买连接器](https://support.huaweicloud.com/usermanual-eds/eds_03_0068.html)。

#### 图 **5-8** 空间实例自动续费配置

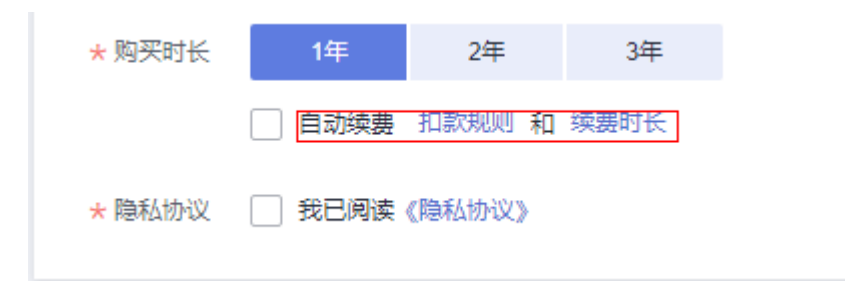

#### 图 **5-9** 连接器自动续费配置

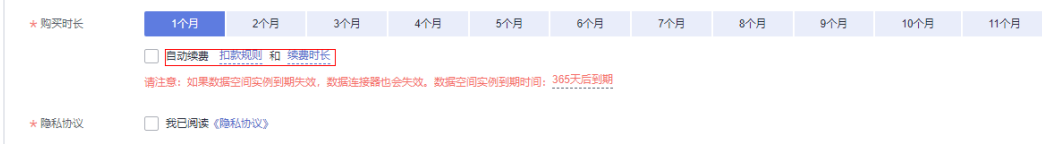

#### 在续费管理页面开通自动续费

步骤**1** 登录管理控制台。

**步骤2** 单击"控制台"页面上方"费用与成本",在下拉菜单中选择"续费管理"。 进入"续费管理"页面。

步骤**3** 自定义查询条件。

- 可在"自动续费项"页签查询已经开通自动续费的资源。
- 可对"手动续费项"、"到期转按需项"、"到期不续费项"页签的资源开通自 动续费。

#### 图 **5-10** 续费管理

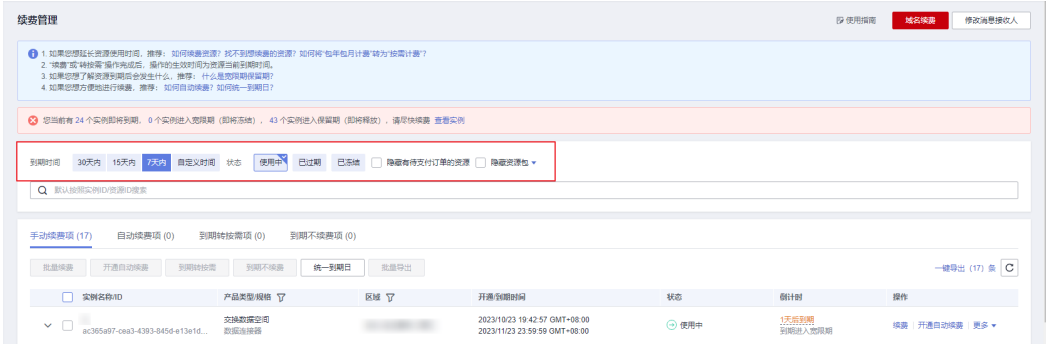

#### 步骤**4** 为包年/包月资源开通自动续费。

● 单个资源开通自动续费:选择需要开通自动续费的交换数据空间,单击操作列 "开通自动续费"。

#### 图 **5-11** 单个资源开通自动续费

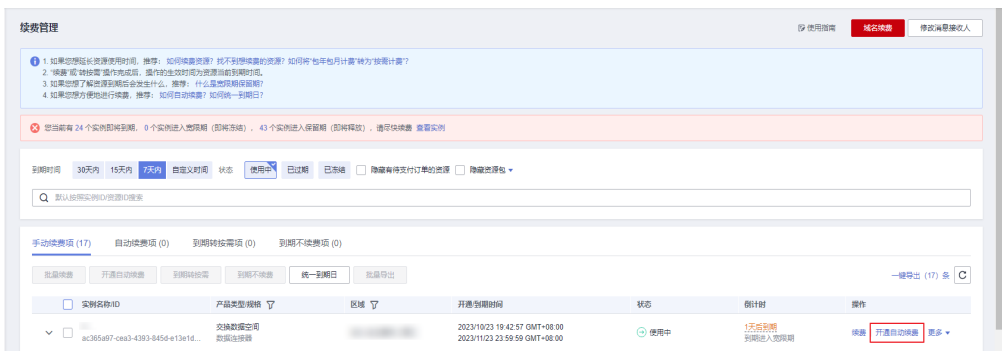

● 批量资源开通自动续费:选择需要开通自动续费的交换数据空间,单击列表左上 角的"开通自动续费"。

## 图 **5-12** 多个资源开通自动续费

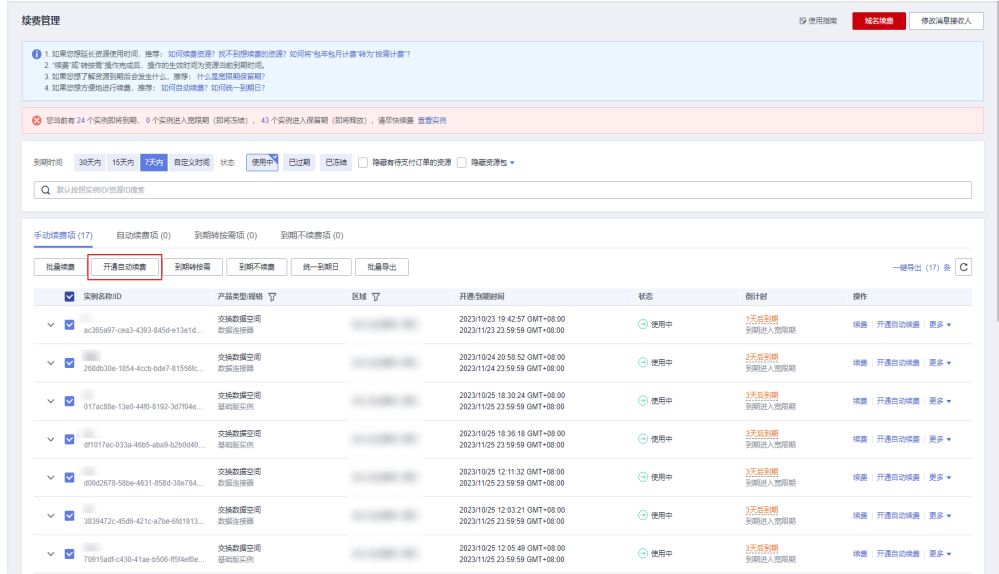

步骤5 选择续费时长,并根据需要设置自动续费次数,单击"开通"。

## 图 **5-13** 开通自动续费

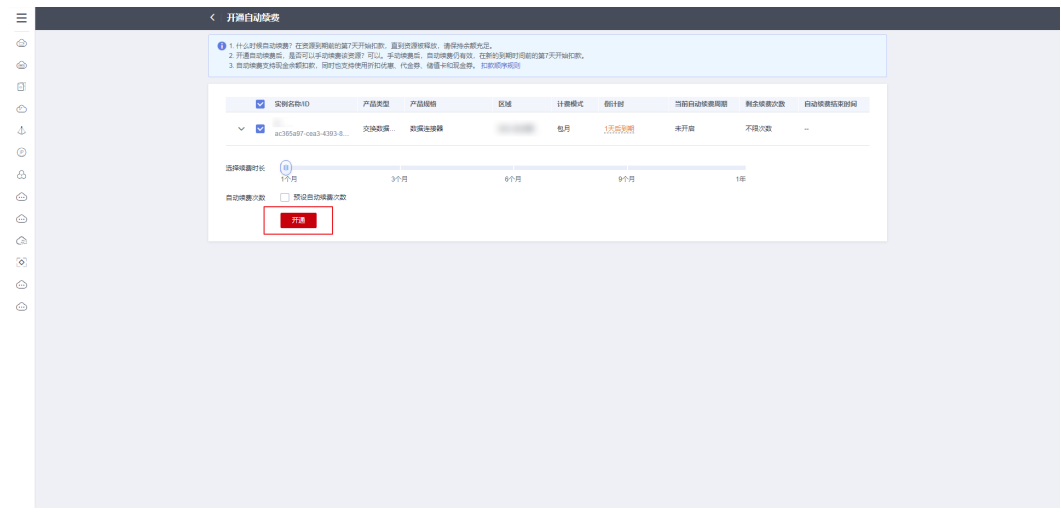

**----**结束

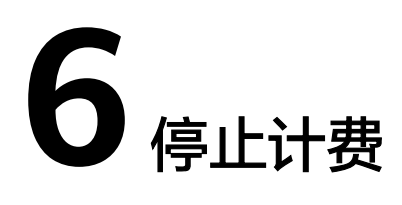

# <span id="page-20-0"></span>包年**/**包月资源

对于包年/包月计费模式的资源,例如包年/包月的交换数据空间实例、包年/包月的数 据连接器等,用户在购买时会一次性付费,服务将在到期后自动停止使用。

- 如果在计费周期内不再使用包年/包月资源,您可以执行退订操作,系统将根据资 源是否属于五天无理由退订、是否使用代金券和折扣券等条件返还一定金额到您 的账户。详细退订规则请参见<mark>云服务退订规则概览</mark>。
- 如果您已开启"自动续费"功能,为避免继续产生费用,请在自动续费扣款日 (默认为到期前7日)之前关闭自动续费。

## 停止空间实例的计费

指导您停止空间实例的计费,具体操作如下:

- 步骤**1** 登录管理控制台,选择"开天aPaas > 交换数据空间"。 进入服务首页。
- 步骤**2** 选中待退订的空间实例,单击"更多 > 退订",进入退订界面。

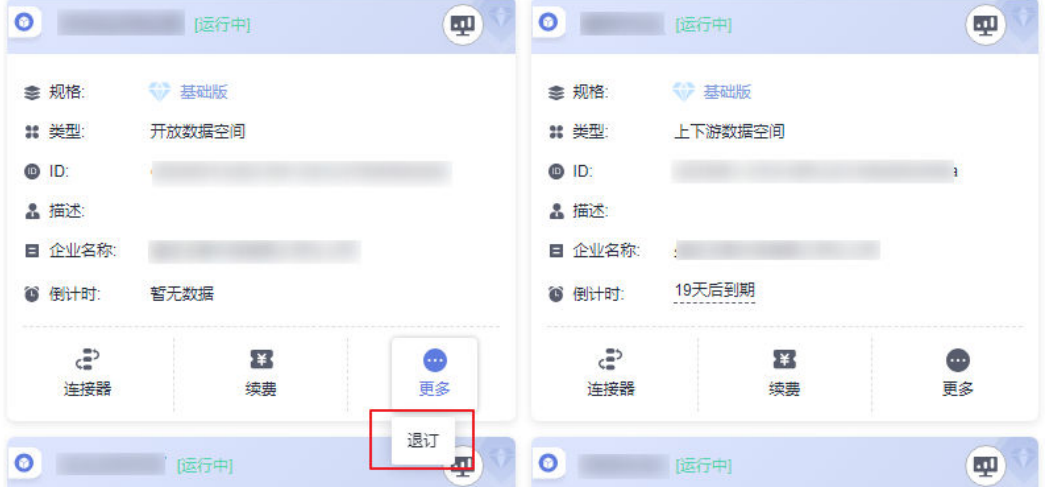

图 **6-1** 退订空间实例

步骤**3** 在退订界面,选择退订原因,确认退订信息无误后,单击"确定"。

图 **6-2** 退订界面

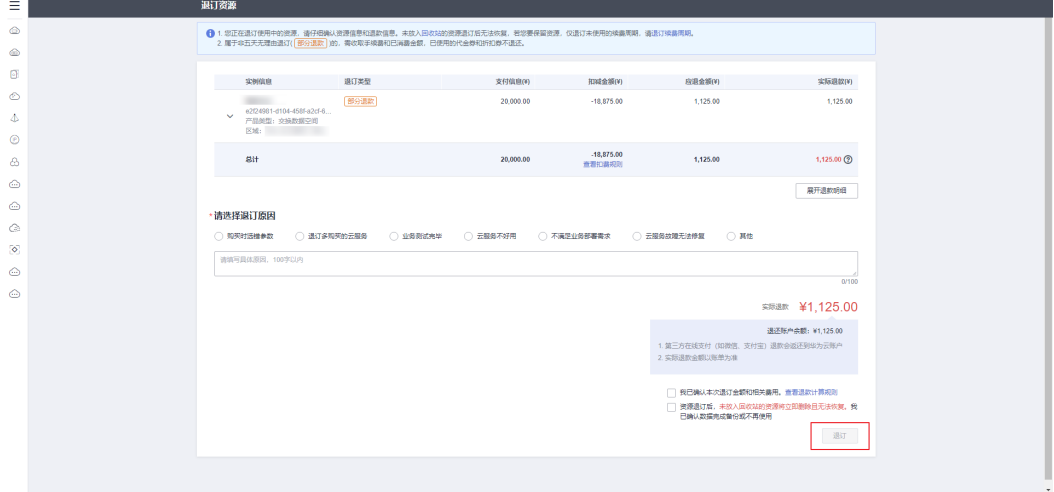

**----**结束

停止连接器的计费

指导您停止连接器的计费,具体操作如下:

步骤**1** 登录管理控制台,选择"开天aPaas > 交换数据空间"。

进入服务首页。

- 步骤2 选择待退订的连接器所在的空间实例,单击空间实例的"连接器",弹出连接器列 表。
- 步骤**3** 选择待退订的连接器,单击"更多 > 退订",进入连接器退订界面。

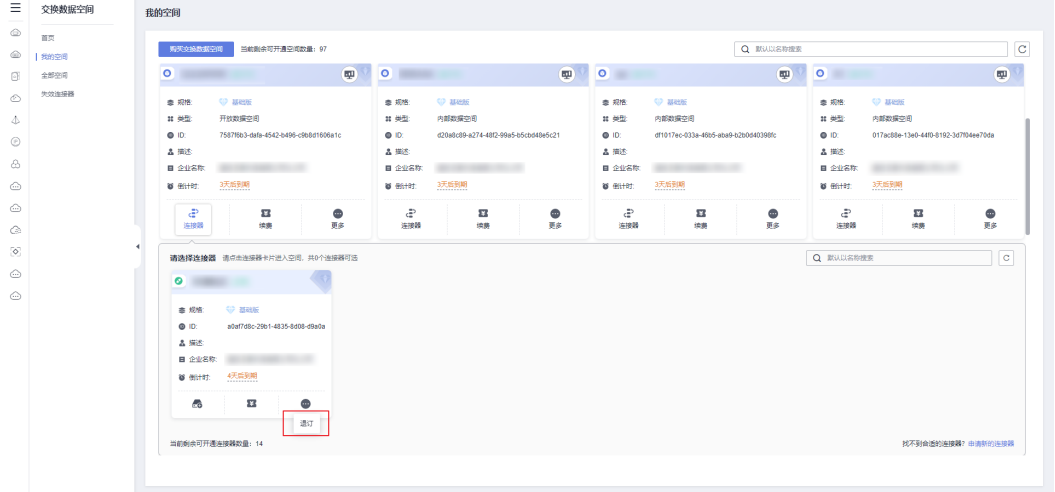

图 **6-3** 退订连接器

步骤4 在退订界面,选择退订原因,确认退订信息无误,单击"确定"。

#### 图 **6-4** 退订界面

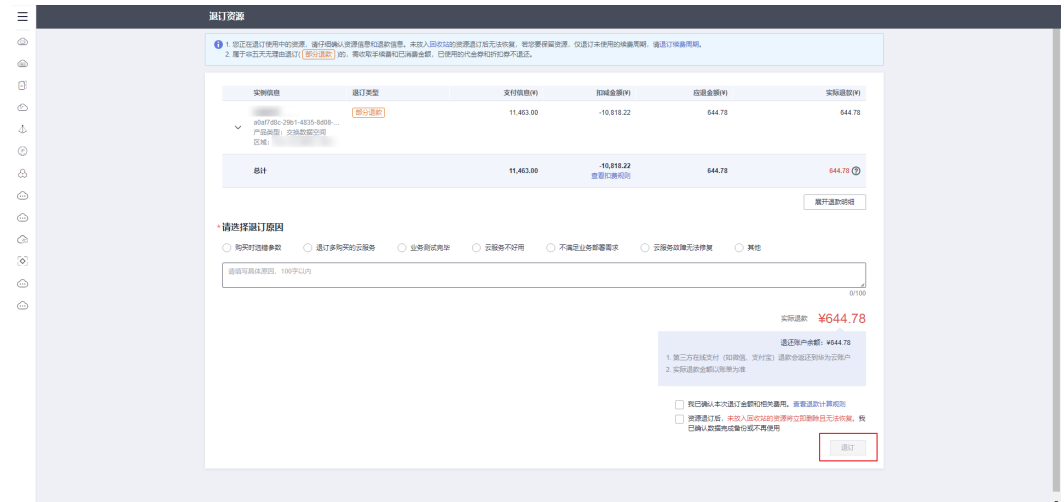

**----**结束

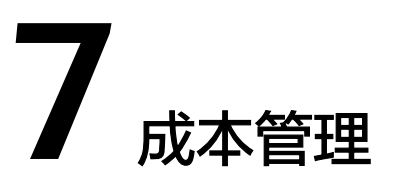

<span id="page-23-0"></span>随着上云企业越来越多,企业对用云成本问题也越发重视。使用交换数据空间EDS 时,如何进行成本管理,减轻业务负担呢?

本文将从成本构成、成本分配和成本优化三个维度介绍成本管理,帮助您通过成本管 理节约成本,在保障业务快速发展的同时获得最大成本收益。

## 成本构成

使用交换数据空间EDS时,成本主要包括两个方面:

- 资源成本:空间实例、连接器、结构化数据增量包和非结构化数据增量包的成 本,这取决于交换数据空间的[计费项](#page-8-0),详细介绍请参见<mark>计费项</mark>。
- 运维成本: 使用交换数据空间EDS过程中产生的人力成本。

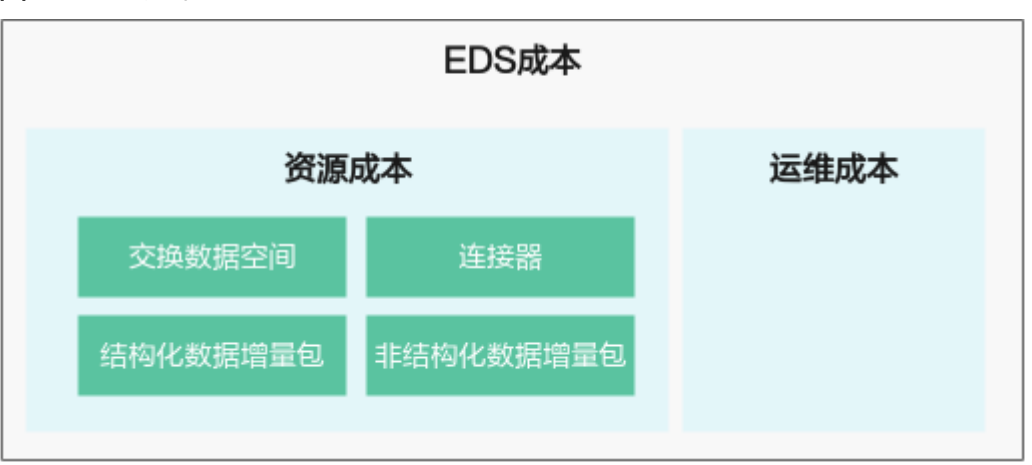

#### 图 **7-1** EDS 成本

## 成本分配

成本管理的基础是树立成本责任制,让各部门、各业务团队、各责任人参与进来,为 各自消耗云服务产生的成本负责。企业可以通过成本分配的方式,将云上成本分组, 归集到特定的团队或项目业务中,让各责任组织及时了解各自的成本情况。

#### ● 通过关联账号进行成本分配

企业主客户可以使用关联账号对子客户的成本进行归集,从而对子账号进行财务 管理。详细介绍请参见[通过关联账号维度查看成本分配。](https://support.huaweicloud.com/qs-cost/billing_qs_0000006_02.html)

## 成本优化

#### 计费模式优化

不同类型的业务对资源使用周期有不同的要求,为每一类业务确定合适的计费模式, 灵活组合以达到最佳效果。

- 针对长期稳定的成熟业务,使用包年计费模式。
- 针对不能中断的短期、突增或不可预测的业务,使用包月计费模式。

# **8** 计费 **FAQ**

# <span id="page-25-0"></span>**8.1** 开通数据连接器时必须要购买数据存储容量吗?

必须要购买数据存储容量,因为交换数据空间的连接器是为了存储数据、交换数据和 接收数据的,如果没有数据存储容量,无法实现连接器的基本功能。

# **8.2** 退订空间实例时,连接器会一起退订吗?

- 用户加入非自己创建的空间实例时,如果该空间实例被退订,用户的连接器将会 失效,需要用户手动删除。
- 用户自己购买的空间实例和连接器,退订时系统会显示已开通的数据连接器,您 可以根据实际情况进行选择是否一起退订。

# **8.3** 资源冻结**/**解冻**/**释放**/**删除**/**续费

# **EDS** 资源为什么被冻结了?

资源冻结的类型有多种,最常见类型为欠费冻结,单击[资源冻结的类型、冻结后对续](https://support.huaweicloud.com/billing_faq/zh-cn_topic_0202297460.html) [费、退订的影响,了](https://support.huaweicloud.com/billing_faq/zh-cn_topic_0202297460.html)解详情。

# 如何将资源解冻?

欠费冻结的EDS,用户可以通过续费或充值来解冻资源,恢复EDS正常使用。欠费冻结 的EDS允许续费、释放或删除;已经到期的包周期EDS不能发起退订,未到期的包周期 EDS可以退订。

# **EDS** 资源为什么被释放了?

客户在华为云购买产品后,如果没有及时的进行续费或充值,将进入宽限期。如宽限 期满仍未续费或充值,将进入保留期。在保留期内资源将停止服务。保留期满仍未续 费或充值,存储在云服务中的数据将被删除、云服务资源将被释放,详情请参见资<mark>源</mark> [停止服务或逾期释放说明](https://support.huaweicloud.com/usermanual-billing/overview_topic_0000006.html)。

# 怎样删除空间实例?

正在创建中的实例不能手动删除,只有在实例操作完成后,才可删除空间实例。对于 "包年/包月"模式的空间实例,您需要通过退订订单来完成实例的删除,具体请参见 [停止空间实例的计费](#page-20-0)。

# 怎样续费?

购买的EDS到期后,请在管理控制台首页进行续费操作。详细操作请参考<mark>续费管理</mark>。

# 账号余额为 0 时, 为什么还可以使用服务?

交换数据空间是包年/包月服务,是预付款付费。但不可以扩容连接器的数据存储容 量,会生成新的订单,无法支付。